#### QUICK START GUIDE

# **SmartMeet Voice over IP**

Stay Connected and in Control of Your Meetings While on the Move

### SmartMeet™ is introducing the ability to connect to your meetings with Reservationless-Plus® Voice over IP.

By using Voice over IP with SmartMeet, you open the door to a more reliable and affordable audio solution allowing you to start, join and facilitate meetings from more locations; however you want.

Available to download FREE from the Apple App Store and Google Play, managing your meetings from your smartphone has never been easier.

With SmartMeet Voice over IP you can:

- Start and join your meetings from countries where no dial-in number is available.
- Enable Voice over IP and traditional telecom callers to have access to your meeting by utilizing a hybrid audio platform.
- Connect to your meetings when only a WiFi connection is available.
- Save plan minutes and avoid roaming charges while traveling.
- Avoid data overages by enabling Voice over IP to be used only with a WiFi connection.
- Experience faster connectivity.
- Meet with simultaneous audio and web connections with mobile carriers that do not support this feature.

When starting a meeting with VoIP, it must first be authorized by your organization in order for it to be provisioned and enabled in our system. In addition, to ensure VoIP is available in your country, you must accept to enable the location-based feature.

## Start a Meeting with Voice over IP (VoIP)\*

- 1. On the Home screen, tap Start Meeting.
- 2. Choose Use Voice over IP.
- 3. Tap Connect Now.

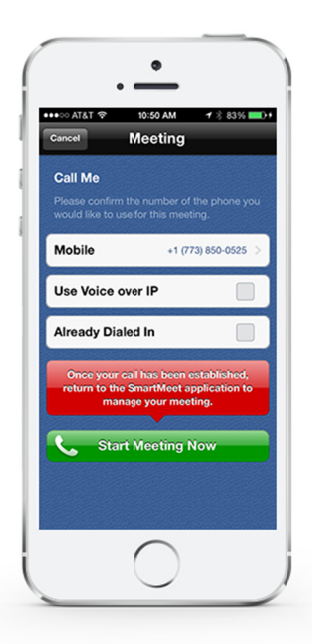

## Join a Meeting with Voice over IP (VoIP)\*

- 1. On the Home screen, tap Start Meeting.
- 2. Choose Use Voice over IP.
- 3. Tap Connect Now.

\*VoIP is currently available for iOS and coming soon for Android.

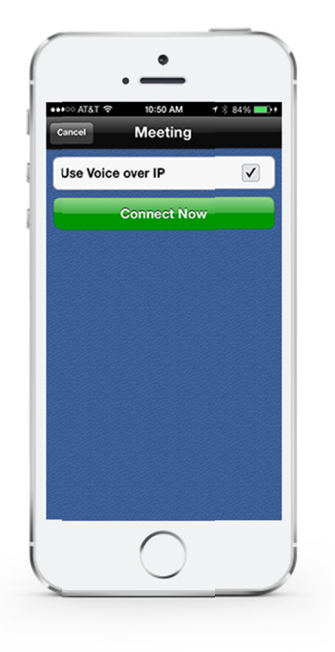